## Package Programs List [\(Molecular](https://ccportal.ims.ac.jp/en/installed_applications) Science)

Last update: Dec 12, 2024.

## **Compilers and Libraries**

Most packages are installed under /apl.

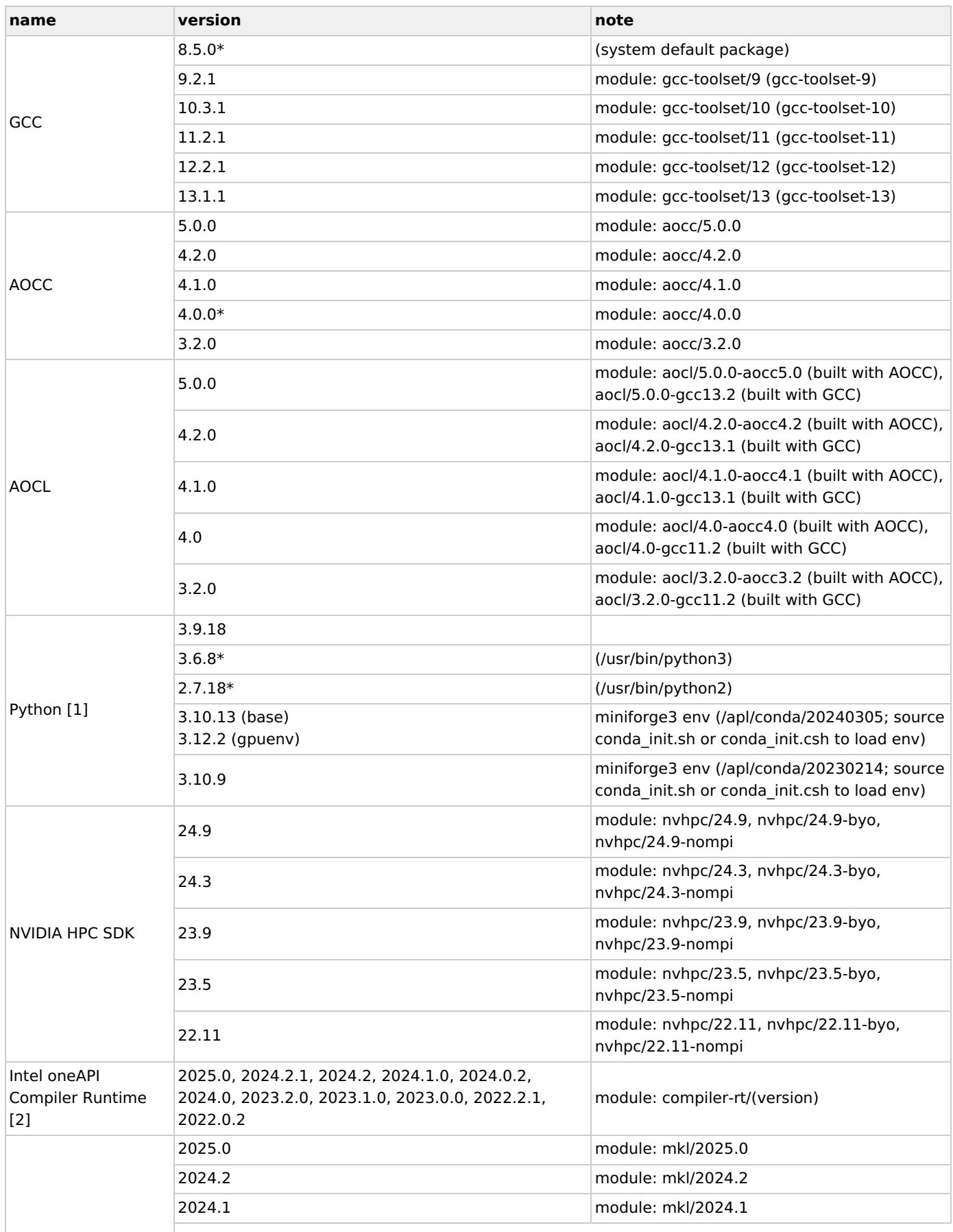

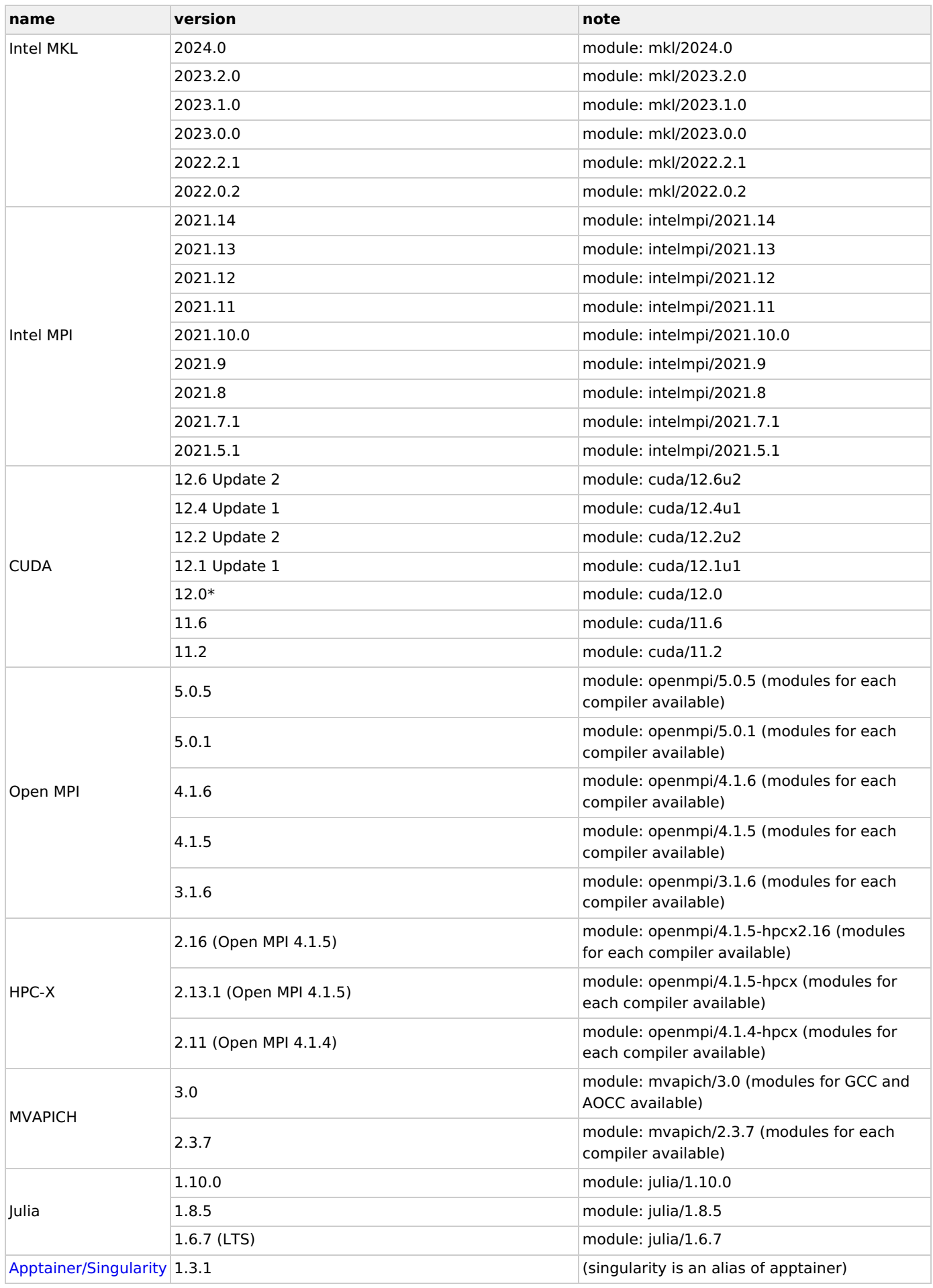

\*: default version

[1]: you can install packages to your home directory by using "pip3 install (package name) --user" command. Installing [miniforge](https://github.com/conda-forge/miniforge) might be another good choice. However, the initialization of conda environment might take long time (only upon first time; this is due to the fundamental mechanism of lustre filesystem). If you need only a few packages, you should install them to your home directory via "pip3".

[2]: Compilers (such as ifort, ifx) are not installed in /apl. In case you need Intel compilers, please install Intel oneAPI Base Toolkit or HPC Toolkit into your directory.

## **Application Software**

The list of installed software is shown below. (Blacked out package names indicate that they have not yet been installed but will be installed.) For the manual/documentations, please visit the official website. Packages are installed under /apl directory which are accessible from both of frontend and computation nodes. See this [page](https://ccportal.ims.ac.jp/en/how_to_configure) for detailed information about installation.

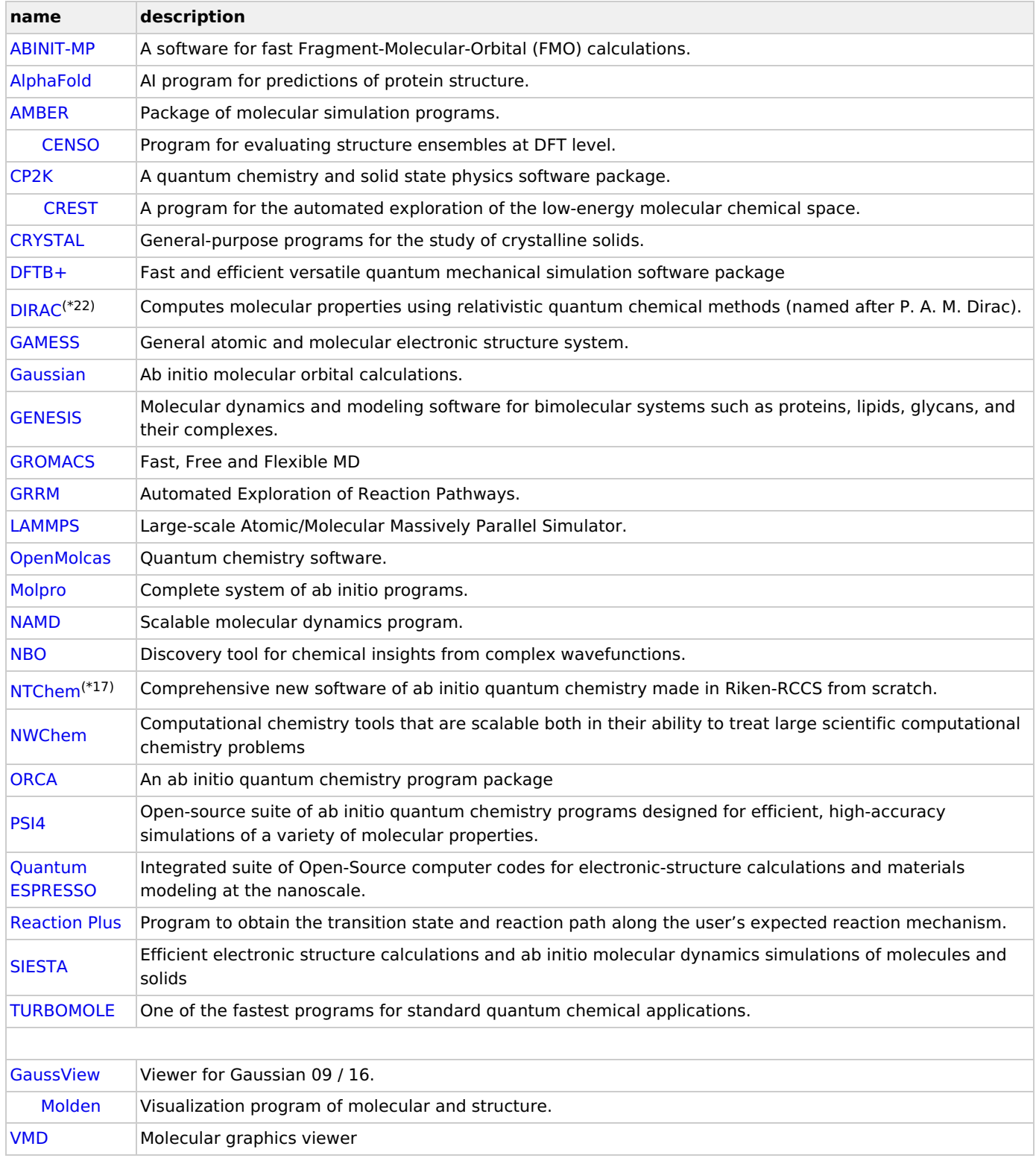

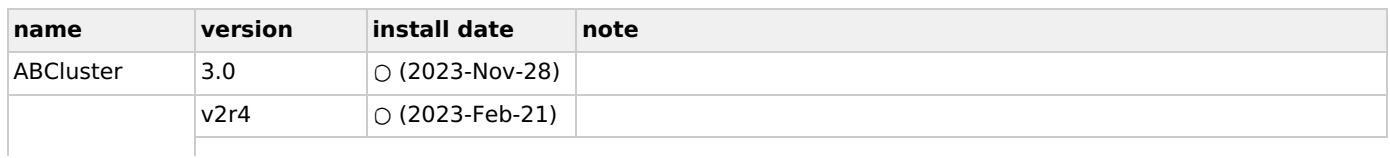

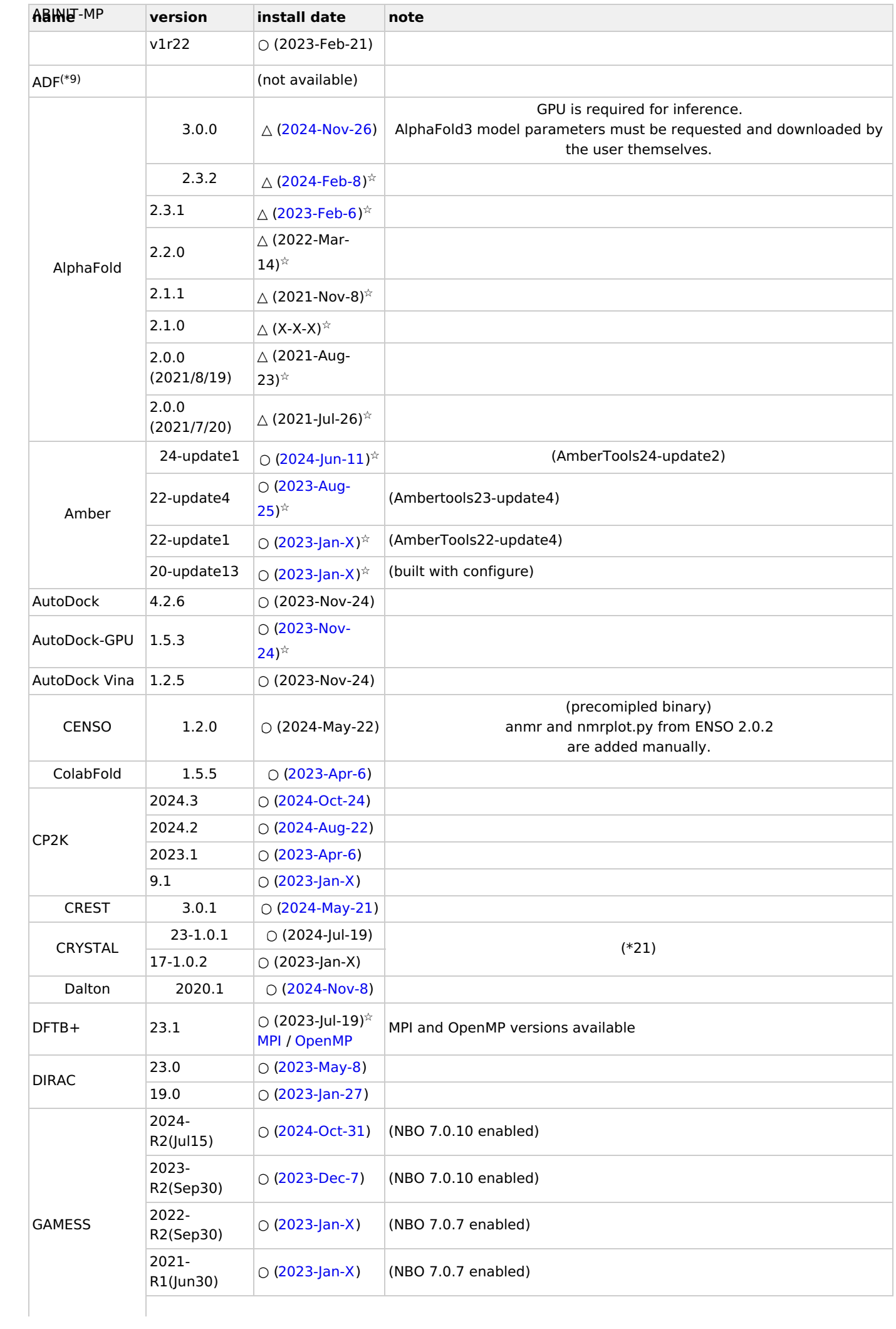

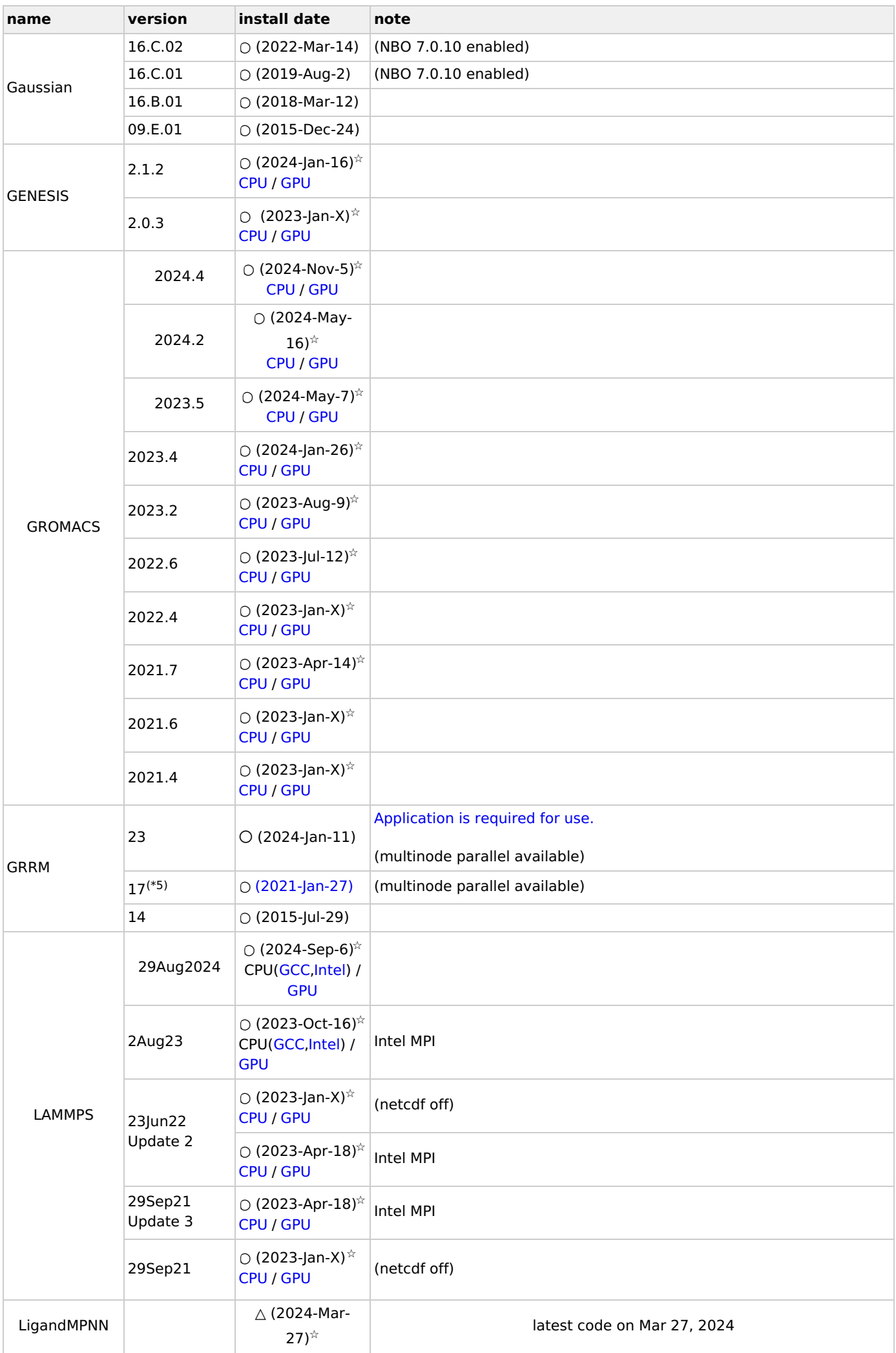

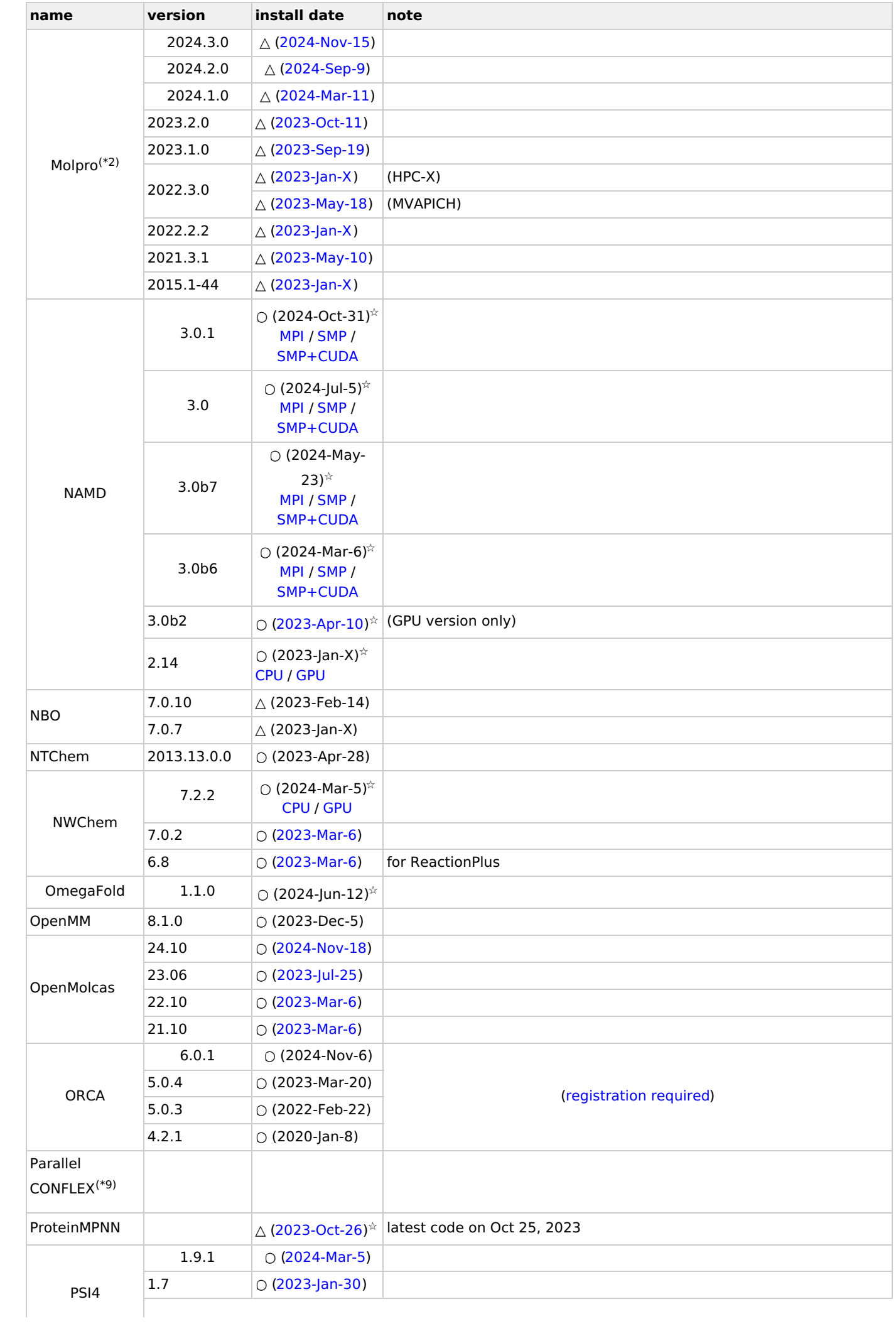

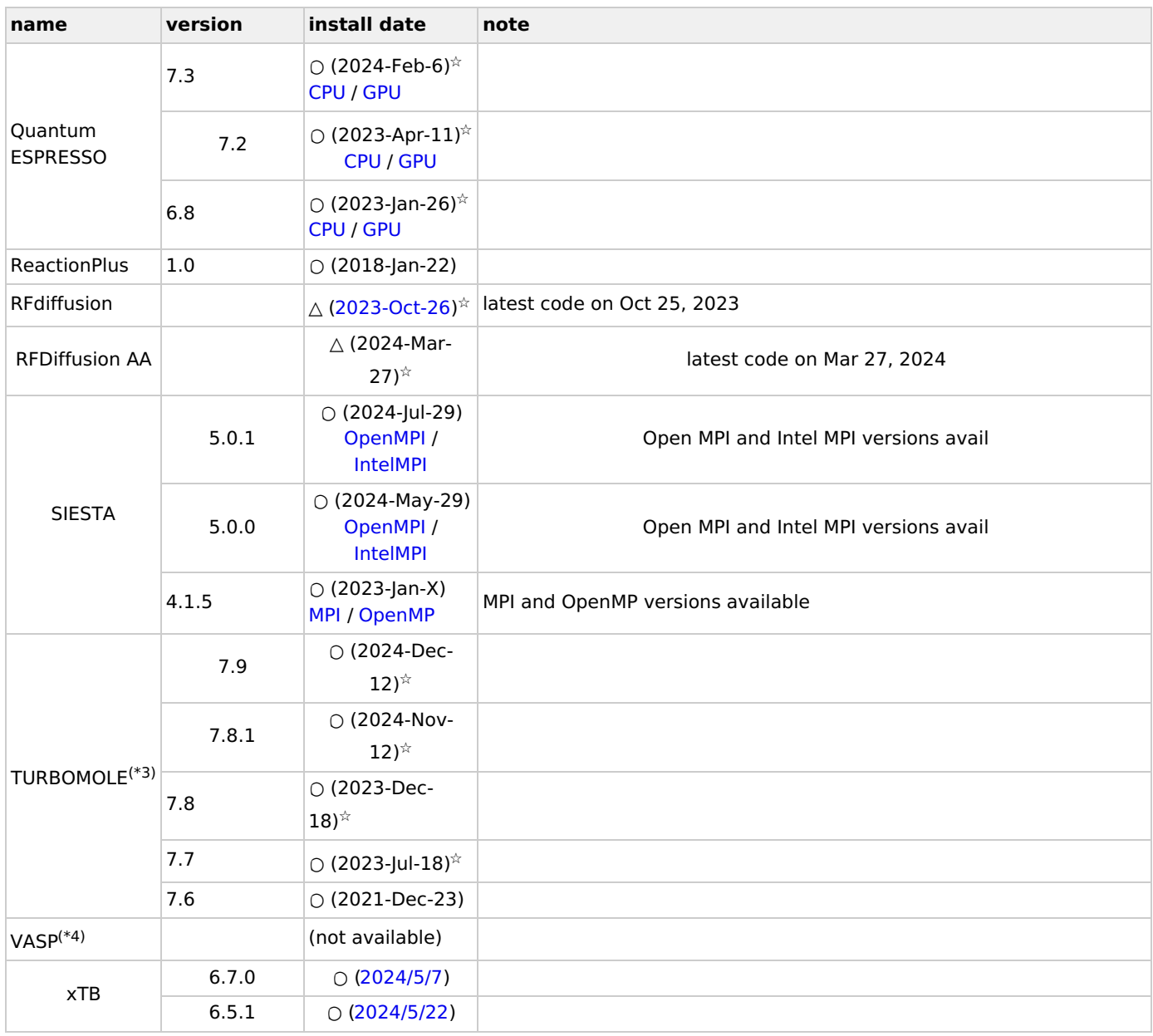

Following GUI applications are available (X11 forwarding necessary). On Windows, you can use X11 forwarding easily with MobaXterm (WSLg, Xming, VcXsrv may also work). On mac, install and start XQuartz, and then connect via ssh with "-XY" option.

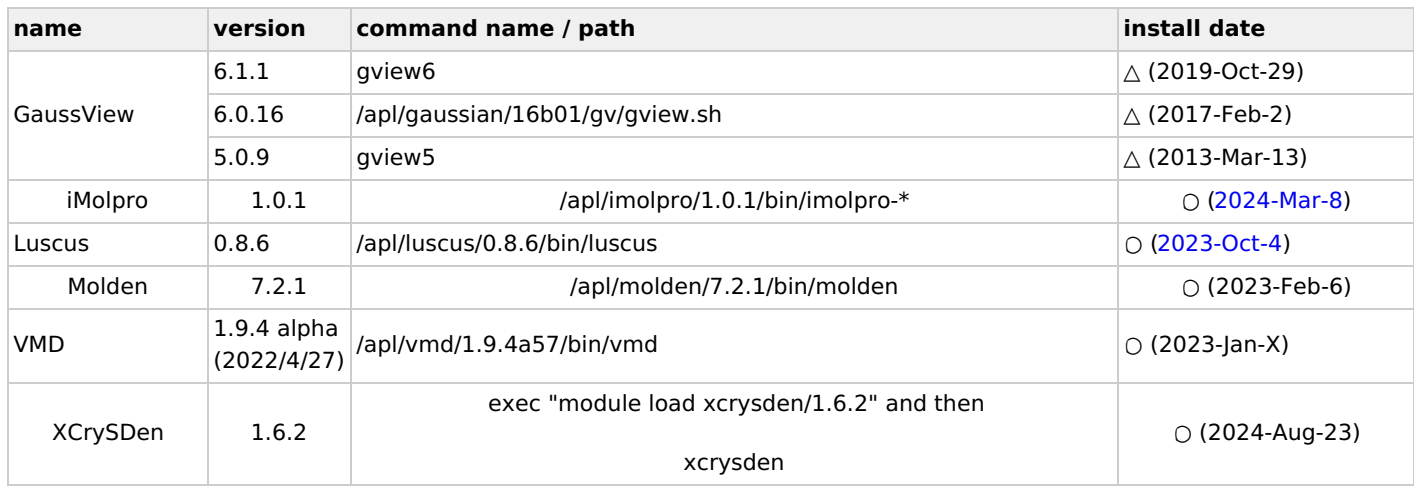

○: module available

 $\triangle$ : module not available/not necessary

☆: GPU version available

(\*2) molpro license will be expired on Sep 15, 2025. The license will be renewed every year.

(\*3) Only non-commercial users in Japan can use this. The license will be expired in Feb, 2026. The license will be renewed every year.

(\*4) We cannot install. (Licensed users can install into their directories.)

(\*5) English guide for GRRM17 is available a[thttps://afir.sci.hokudai.ac.jp/documents/manual/54](https://afir.sci.hokudai.ac.jp/documents/manual/54). Japanese guide for this center (for [GRRM14](https://ccportal.ims.ac.jp/sites/default/files/GRRM14-script.pdf)) is also available.

(\*9) We cannot install [ADF](http://www.scm.com/ADF/) and Parallel [CONFLEX](http://www.conflex.net/prod_conflex_parallel.html) due to their very high license fee.

(\*17) You have to cite some papers when you publish papers with NTChem results. Please rea[dofficial](https://molsc.riken.jp/en/software.html) page and [documentation\(japanese\)](https://molsc.riken.jp/pdf/ntchem2013_manual.pdf) of NTChem.

(\*21) To use CRYSTAL, license agreement is required for each user and version. CRYSTAL17 users also need to sign a new license agreement to use CRYSTAL23. Once the agreement is arrived at RCCS, you will be able to use CRYSTAL23 or/and CRYSTAL17. [\(CRYSTAL23](https://ccportal.ims.ac.jp/sites/default/files/crystal23_license_agreement_0.pdf) license agreement) [\(CRYSTAL17](https://ccportal.ims.ac.jp/sites/default/files/CRYSTAL17_agreement_0.pdf) license agreement)

(\*22) References listed in this [page](http://www.diracprogram.org/doku.php?id=citation) must be cited when you publish results obtained with DIRAC.

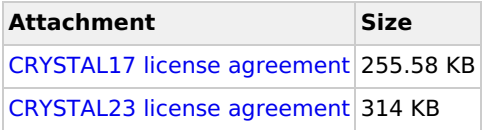